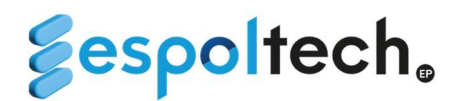

## FORMAS HABILITADAS DE COBROS DE CLIENTES DE LOS DIFERENTES PROYECTOS

#### 1. PAGOS POR TRANSFERENCIA BANCARIA

Se detalla las 4 cuentas rotativas habilitadas para los clientes de las diferentes unidades y/o centros de costos que manejan sus recursos con ESPOL-TECH E.P.

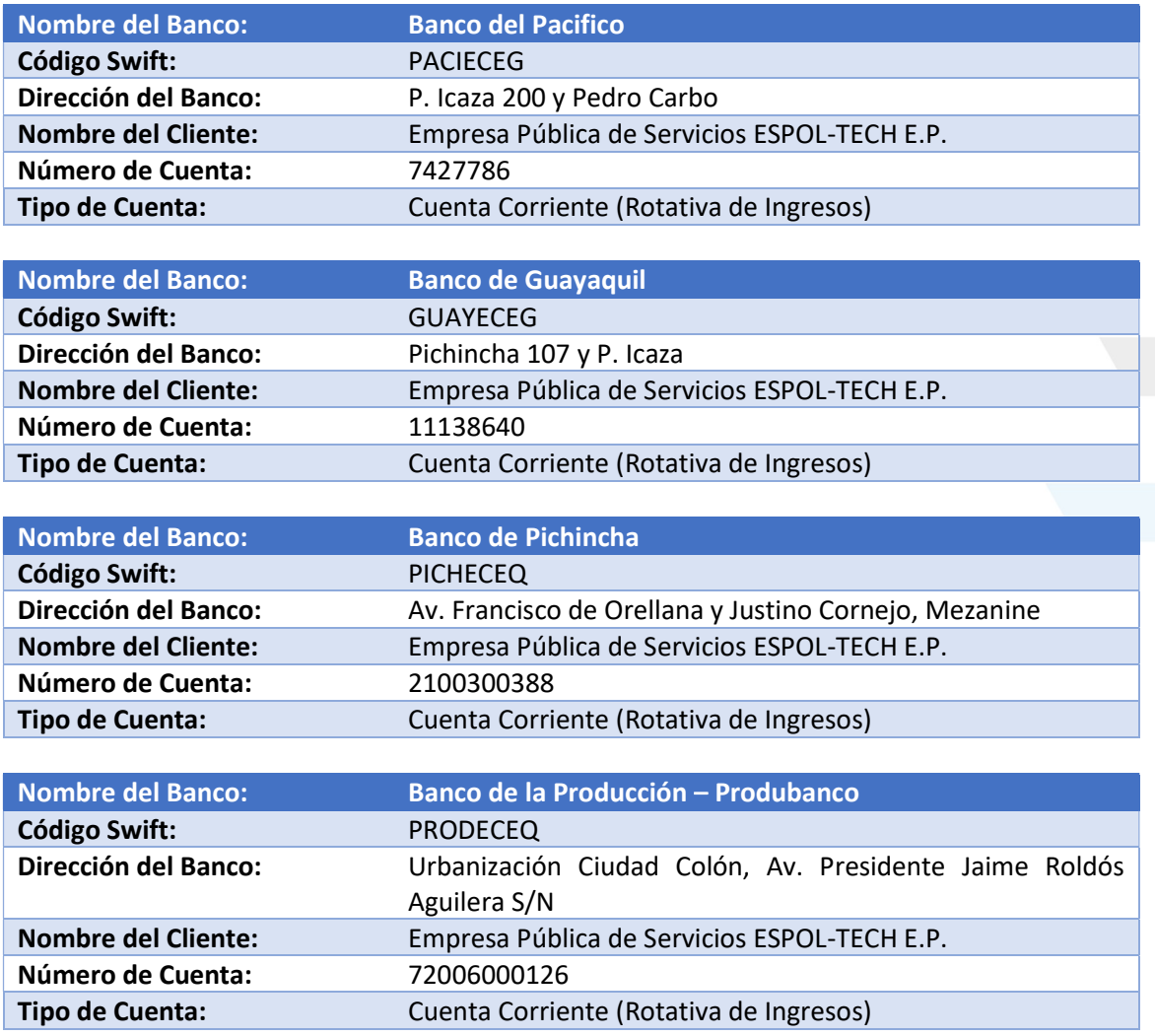

Se recomienda indicar a sus clientes en el caso de acogerse por esta vía indiquen uno de estos campos al momento de efectuar la transferencia para poder trasladar el ingreso a la unidad respectiva y se reconozca a la brevedad posible:

- $\checkmark$  Número de factura (en caso de tener)
- $\checkmark$  Nombre de la Unidad, ejemplo: Laboratorio PROTAL, MAESTRIA CIVIL, FCV.

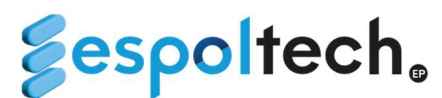

# 2. PAGOS POR VENTANILLA DE BANCO PACÍFICO Y PICHINCHA

- $\checkmark$  La analista de la unidad requirente ingresará en el Sistema de Gestión Administrativa Financiera en el rol de ADMIN TESORERIA ingresará su solicitud de Orden de cobro, una vez revisada por el área de Tesorería se aceptará y se cargará la orden de cobro generada para que le notifique al cliente y este pueda acercarse al Banco a cancelar.
- $\checkmark$  De esta manera permite reconocer en primera instancia los ordenantes de los valores recibidos en la cuenta rotativa del Banco del Pacífico o Pichincha; con los datos ingresados se procederá a la facturación y reconocimiento del ingreso respectivo.

Tener en consideración:

- En caso de depósito de cheques, deben ser cheques certificados para que puedan recibirlos en ventanillas del Banco de Pacífico y Pichincha.
- Las órdenes de cobro son generadas automáticamente con una validez de 15 días calendarios, pasado ese tiempo se anula automáticamente del sistema del Banco. En caso de requerir nuevamente, deberán ingresar nuevamente el trámite en el sistema.

### 3. PAGOS POR TARJETAS DE CRÉDITO

### PLATAFORMA DECANATO DE POSTGRADOS (SOLO PARA MAESTRÍAS)

- $\checkmark$  La Unidad será la encargada y responsable de ingresar la información requerida en la Plataforma de Postgrados para generar el cobro a través de esta y enviar al estudiante.
- $\checkmark$  Una vez que el estudiante cancela con tarjeta de crédito a través de la plataforma del Decanato de Postgrados, llega automáticamente el correo de confirmación de Paymentez y/o PlacetoPay con la información del estudiante de la cancelación al correo de Tesorería.
- $\checkmark$  Semanalmente la analista de Tesorería generará las facturas de los correos recibidos de confirmación de Paymentez y/o PlacetoPay.

Paymentez  $\rightarrow$  Comisión del 2% y se encuentra habilitadas las tarietas Visa, Mastercard y Pacificard.

PlacetoPay  $\rightarrow$  Comisión del 3% y se encuentra habilitadas las tarjetas del grupo Produbanco, Bolivariano y Diners.

Nota: Debe ser pago corriente o diferido con intereses. Solo en el caso de que el maestrante realice un pago mayor a USD\$4,000.00 en el sistema de postgrados le aparecerá habilitada la opción de poder realizar diferido sin intereses.

### DATAFAST (COBRO POR VENTANILLA)

- $\checkmark$  Cuando el cliente desea cancelar directamente por ventanilla con tarieta de crédito debe traer el formulario generado por la unidad, en el Sistema de Gestión Administrativa Financiera en el rol de ADMIN TESORERIA, formulario de trámite de facturación y seleccionar forma de pago DATAFAST Ventanilla.
- $\checkmark$  El titular de la tarjeta debe estar presente al momento de realizar el pago, para tal efecto debe presentar la cédula de identidad para confirmar su identificación.

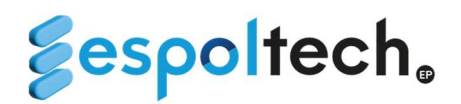

Paymentez  $\rightarrow$  Comisión del 2% y se encuentra habilitadas las tarjetas Visa, Mastercard y Pacificard.

PlacetoPay  $\rightarrow$  Comisión del 3% y se encuentra habilitadas las tarjetas del grupo Produbanco, Bolivariano y Diners.

Nota: Debe ser pago corriente o diferido con intereses.

#### BOTÓN DE PAGOS

 $\checkmark$  Cuando el cliente desea cancelar con tarjeta de crédito en línea la unidad deberá ingresar en el Sistema de Gestión Administrativa Financiera en el rol de ADMIN TESORERIA, el formulario de trámite de facturación y seleccionar forma de pago BOTON DE PAGOS.

#### IMPORTANTE

Para la atención de los trámites debe tener la asignación en la partida presupuestaria en el centro de costos (partidas de ingreso 14.03.99 (valor a facturar) y partida de gasto 57.01.02 (aporte 5x1000)); caso contrario no se procederá con la atención del trámite.

Cualquier duda o consultas con respecto a facturación electrónica, reconocimiento de ingresos y recaudaciones pueden realizarla al correo tesorespoltech@espol.edu.ec.

Para los fines pertinentes.

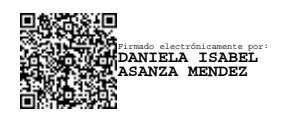

Tesorera General ESPOL-TECH E.P.

Versión 4 – 19/04/2024